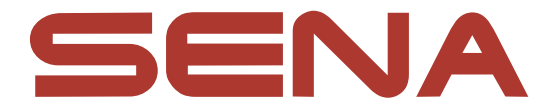

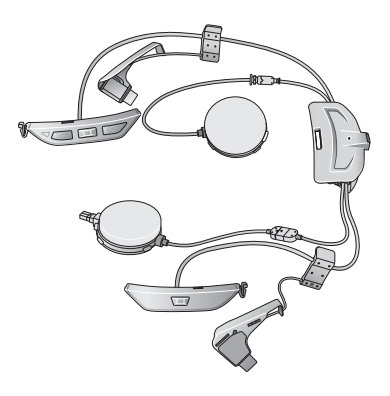

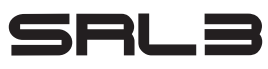

### **MOTORCYCLE COMMUNICATION SYSTEM FOR SHOEI COMLINK**

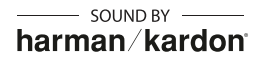

GUIDA DI RIFERIMENTO RAPIDO

# **Software Sena scaricabili**

Scaricare l'**app Sena Motorcycles** da **Google Play Store** o **App Store**.

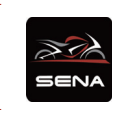

- **Sena Motorcycles**
- Impostazione di configurazione del dispositivo

Scaricare gli elementi seguenti da **[sena.com](http://sena.com)**.

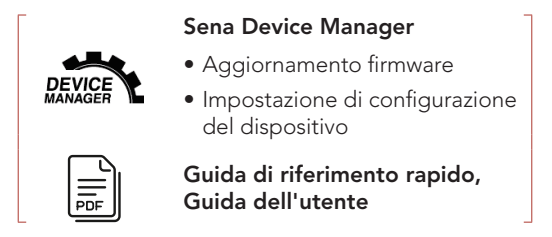

Per conoscere le ultime novità e ricevere consigli utili è possibile seguirci su Facebook, YouTube, Twitter e Instagram.

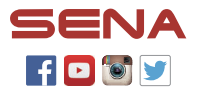

Sena Technologies Co., Ltd. Assistenza clienti: [sena.com](http://sena.com)

### **Dettagli del prodotto**

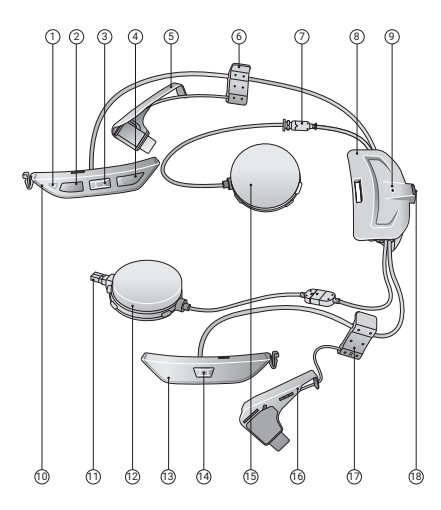

- ˝ LED di stato
- ˞ Pulsante (-)
- ˟ Pulsante centrale
- ˠ Pulsante (+)
- ˡ Antenna (S)
- ˢ Clip (S)
- ˣ Connettore degli auricolari
- 8 Modulo Batteria
- ˥ LED ricarica
- ˦ Modulo pulsanti (S)
- ˧ Connettore del microfono
- ˨ Auricolare (D)
- ˩ Modulo pulsante (D)
- ˪ Pulsante Mesh Intercom
- ˫ Auricolare (S)
- ≗ Antenna (D)
- ≘ Clip (D)
- ≙ Porta di ricarica CC e aggiornamento del firmware

### **IInstallazione**

**SRL3** è compatibile con i seguenti **caschi SHOEI**.

• **GT-Air 3, Neotec 3**

### **Casco e cover del modulo**

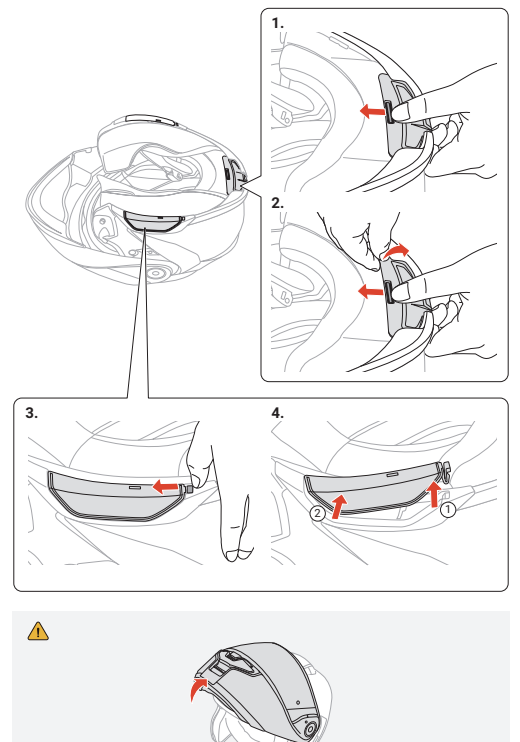

### **Imbottitura interna**

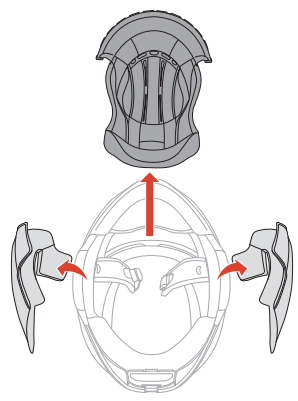

### **Modulo batteria**

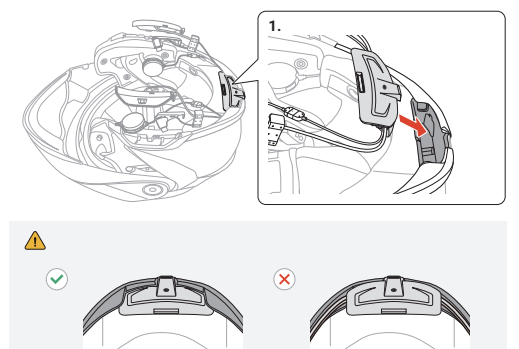

### **Microfono con asticella con filo**

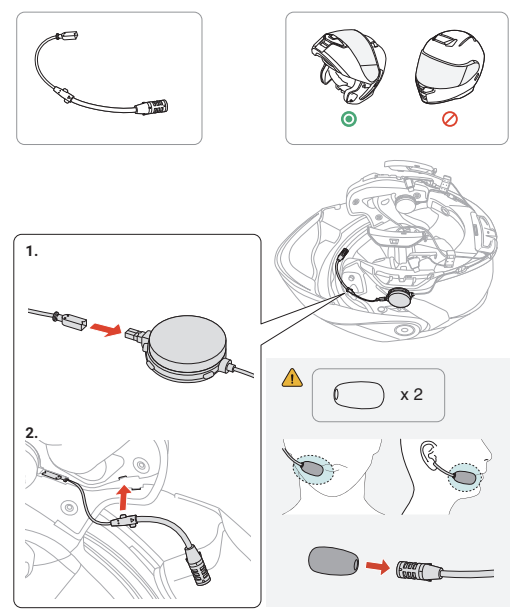

### **Microfono con filo**

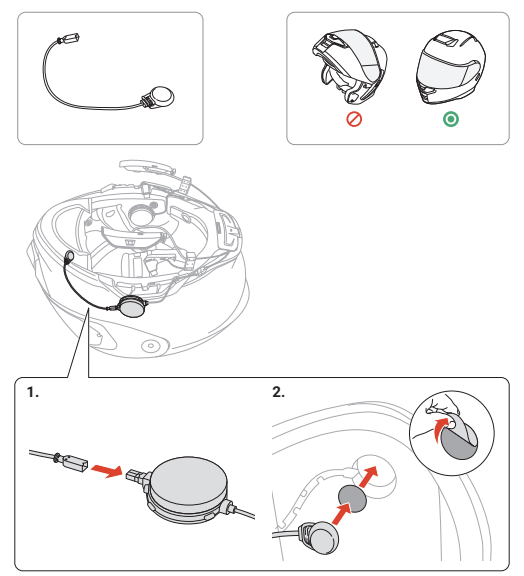

### **Auricolari**

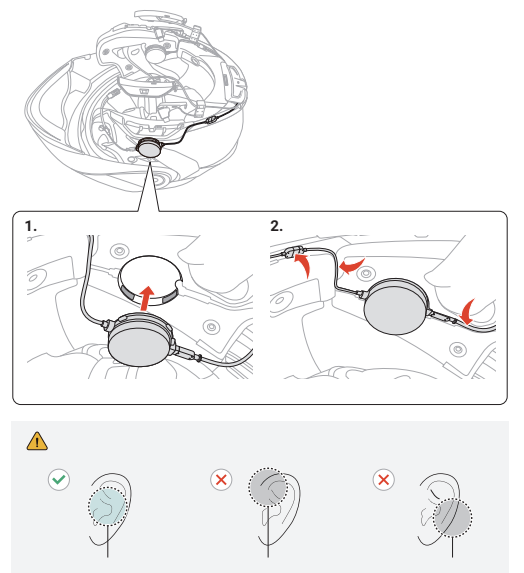

### **Antenna, clip e modulo pulsanti**

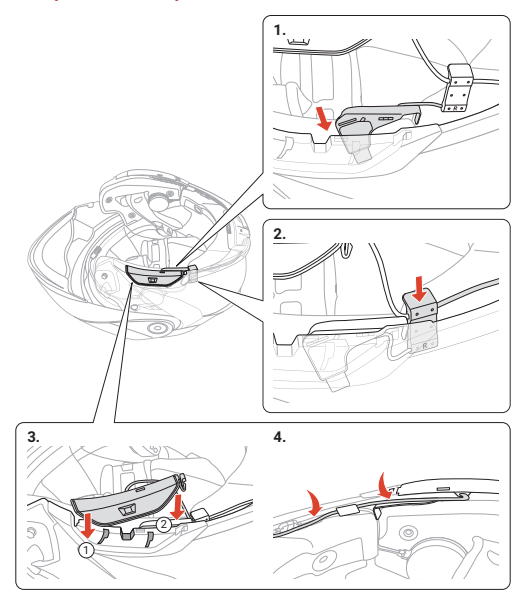

### **Casco e imbottitura interna**

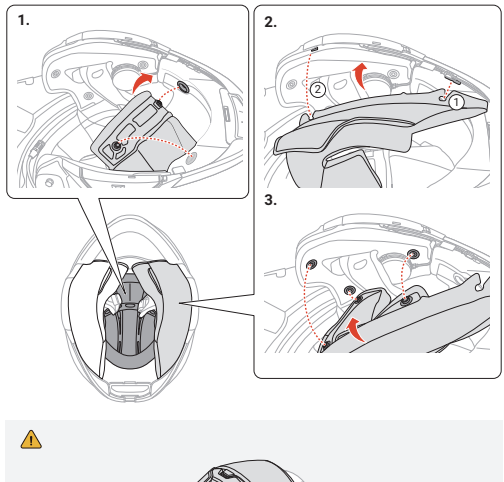

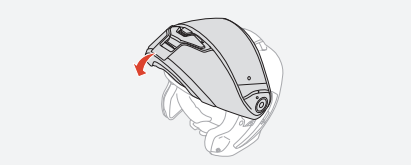

## **Legenda icone**

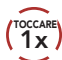

**10cCARE Premere** il pulsante il numero **(10s**<br> **10s** di volte specificato

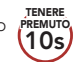

**PREMUTO Tenere premuto** il pulsante per il lasso di tempo specificato

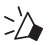

"Ciao" **Messaggio acustico**

# **Operazioni di base**

### **Accensione**

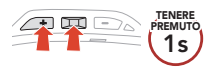

### **Spegnimento**

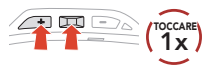

### **Aumento volume**

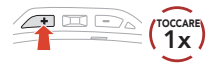

### **Diminuzione volume**

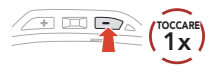

### **Controllo del livello batteria**

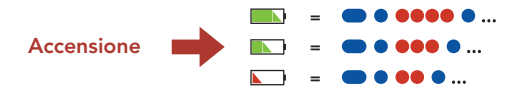

## **Accoppiamento telefono**

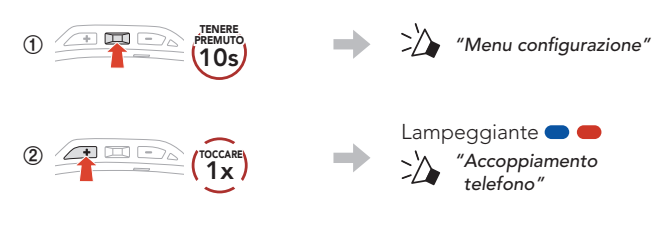

**˟** Selezionare **SRL3** dall'elenco dei dispositivi Bluetooth rilevati.

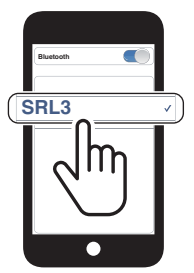

- La cuffia entra automaticamente in modalità accoppiamento telefono quando viene accesa per la prima volta.
- Per maggiori informazioni sull'accoppiamento telefono, consultare la Guida dell'utente.

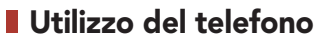

#### **Risposta a una chiamata**

**1x TOCCARE**

#### **Rifiuto di chiamata**

#### 生果珍 **TENERE PREMUTO 2s**

#### **Interruzione di una chiamata**

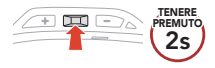

### **Assistente Google e Siri**

#### **Attivazione Assistente Google o Siri installati sul telefono**

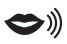

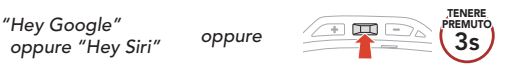

## **Composizione rapida**

**˝** Accedere a **Composizione rapida**.

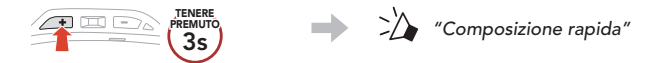

**˞** Navigare tra i numeri di **Composizione rapida preimpostati**.

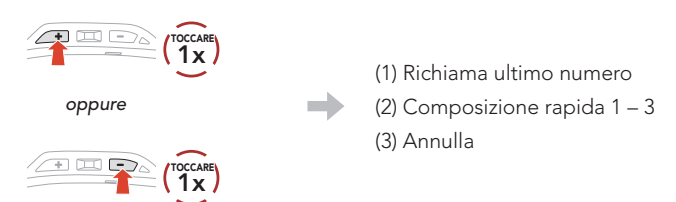

**˟** Chiamare il numero di **Composizione rapida preimpostato**.

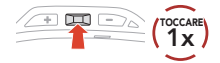

**Nota:** prima di usare la composizione rapida, è necessario assegnare i numeri di composizione rapida preimpostati tramite **Sena Device Manager** o l'**app Sena Motorcycles**.

## **Controllo della musica**

### **Riproduzione/pausa**

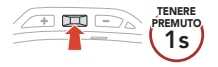

### **Traccia successiva**

#### **1s TENERE PREMUTO**

### **Traccia precedente**

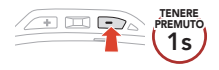

### **Mesh Intercom™**

**Open Mesh™**: comunicazione all'interno dello stesso canale. **Group Mesh™**: comunicazione all'interno dello stesso gruppo privato.

• Per maggiori informazioni su **Mesh Intercom**, consultare la Guida dell'utente.

#### **Mesh Intercom attivo**

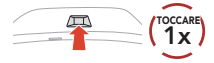

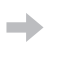

Lampeggiante **O** " Mesh intercom attivo, Open Mesh, canale 1"

#### **Mesh Intercom non attivo**

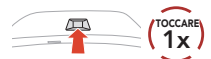

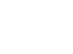

**TOCCARE** " Mesh intercom non attivo"

**Nota:** quando **Mesh Intercom** è attivo, **SRL3** si collega automaticamente agli utenti **SRL3** nelle vicinanze e la cuffia sarà inizialmente in **Open Mesh (impostazione predefinita: canale 1)**.

### **Open Mesh**

**Impostazione canale (impostazione predefinita: canale 1) in Open Mesh**

**˝** Accedere a **Impostazione canale**.

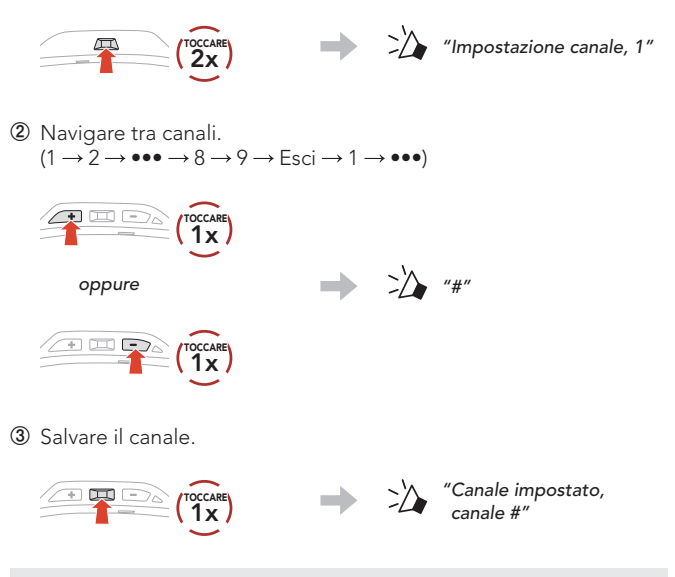

**Nota:** è possibile cambiare il canale dall'**app Sena Motorcycles**.

# **Group Mesh**

**Group Mesh** è una funzione Group Intercom chiusa che consente agli utenti di partecipare o partecipare nuovamente a una conversazione Group Intercom, o di abbandonarla, senza accoppiare ogni cuffia.

### **1) Creazione di una Group Mesh**

La creazione di una **Group Mesh** richiede **due o più utenti Open Mesh**.

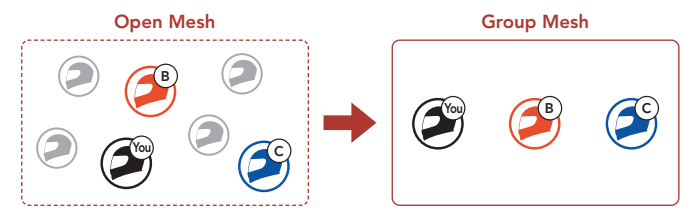

**˝ Gli utenti (l'utente iniziale, B e C)** accedono a **Gruppo Mesh** per creare una **Group Mesh**.

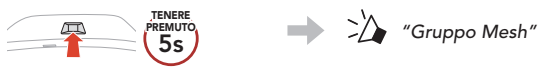

**˞** Una volta completato **Gruppo Mesh**, gli **utenti (l'utente iniziale, B e C)** sentiranno un messaggio vocale nelle proprie cuffie non appena **Open Mesh** passerà a **Group Mesh**.

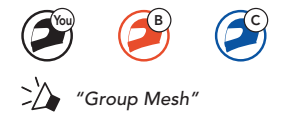

### **2) Partecipazione a una Group Mesh esistente**

**Uno degli utenti attuali** di una **Group Mesh esistente** può consentire ai **nuovi utenti (uno o più)** in **Open Mesh** di partecipare alla **Group Mesh esistente**.

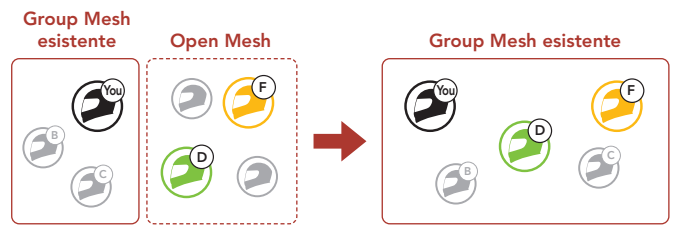

**˝ Uno degli utenti (l'utente iniziale)** della **Group Mesh esistente** e i **nuovi utenti (D e F)** in **Open Mesh** accedono a **Gruppo Mesh** per partecipare alla **Group Mesh esistente**.

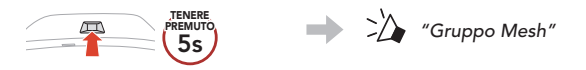

**˞** Una volta completato **Gruppo Mesh**, i **nuovi utenti (D e F)** sentiranno un messaggio vocale nelle proprie cuffie non appena **Open Mesh** passerà a **Group Mesh**.

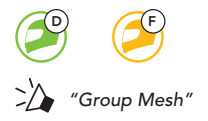

## **Abilitazione/disabilitazione microfono (impostazione predefinita: abilitato)**

Gli utenti possono abilitare/disabilitare il microfono quando comunicano in una **Mesh Intercom**.

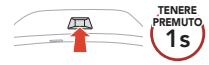

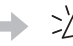

**PREMUTO**<br> **PREMUTO**<br> **PREMUTO**<br> **PREMUTO**<br> **PREMUTO**<br> **PREMUTO DESCRIPTION**<br> **PREMUTO DESCRIPTION** 

# **Richiesta di partecipazione Mesh**

L'utente iniziale (chiamante) può inviare un messaggio per richiedere l'attivazione di Mesh Intercom agli amici nelle vicinanze che hanno disattivato la funzionalità.

- **˝** Per inviare o ricevere un messaggio di richiesta, è necessario abilitare **Partecipazione Mesh** sull'**app Sena Motorcycles**.
- **˞** Quando la funzionalità Mesh Intercom della cuffia è attiva, l'utente iniziale (chiamante) invia un messaggio di richiesta tramite il **pulsante della cuffia** o l'**app Sena Motorcycles**.

### **[Chiamante]**

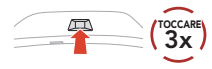

#### **[Chiamante]**

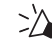

" Richiesta di partecipazione Mesh"

### **[Amici vicini]**

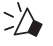

 $\sum_{n=1}^{\infty}$  "Richiesta intercom Mesh"

**˟** Gli amici che ricevono il messaggio di richiesta devono attivare manualmente Mesh Intercom tramite il **pulsante della cuffia** o l'**app Sena Motorcycles**.

## **Ripristinare Mesh**

Se la cuffia in una **Open Mesh** o **Group Mesh** ripristina la **Mesh**, questa torna automaticamente a **Open Mesh (impostazione predefinita: canale 1)**.

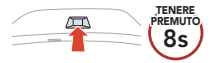

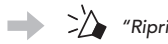

"Ripristinare Mesh"

### **Intercom Bluetooth**

È possibile accoppiare con la cuffia fino a tre persone aggiuntive per effettuare conversazioni intercom Bluetooth.

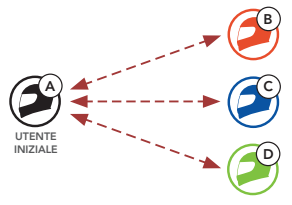

### **Accoppiamento intercom**

Esistono due modi per accoppiare la cuffia.

### **Uso di Smart Intercom Pairing (SIP)**

**SIP** consente all'utente di effettuare un rapido accoppiamento con gli amici per la comunicazione intercom eseguendo l'analisi del codice QR sull'**app Sena Motorcycles**, senza dover ricordare il funzionamento del pulsante.

- **˝** Accoppiare il telefono con la cuffia.
- **˞** Aprire l'**app Sena Motorcycles** e toccare (**Menu Smart Intercom Pairing**).
- **˟** Effettuare la scansione del **codice QR** visualizzato sul telefono dell'amico **(B)**.
	- L'amico **(B)** può visualizzare il codice QR sul telefono toccando  $=$  > Codice QR (  $\equiv$  ) sull'app Sena Motorcycles.

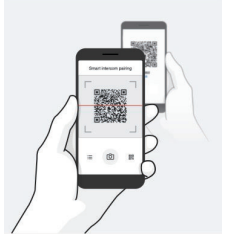

- **ˠ** Toccare **Salva** e assicurarsi che l'amico **(B)** sia accoppiato correttamente con **l'utente iniziale (A)**.
- *S* Toccare **Scansiona** ( $\widehat{O}$ ) e ripetere i passaggi 3 e 4 per effettuare l'accoppiamento con gli **amici intercom (C)** e **(D)**.

**Nota:** la funzionalità **Smart Intercom Pairing (SIP)** non è compatibile con i prodotti Sena che utilizzano il **Bluetooth 3.0** o **inferiore**.

### **Uso del pulsante**

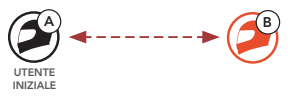

**˝ Gli utenti (l'utente iniziale, B)** entrano in **Accoppiamento intercom**.

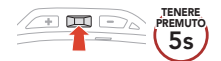

**˞** Le **due cuffie (A e B)** si accoppiano automaticamente.

Diventa blu

Lampeggiante **O** 

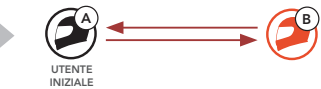

" Accoppiamento intercom"

**˟** Ripetere i passaggi precedenti per effettuare l'accoppiamento con le **altre cuffie (C e D)**.

### **Last-Come, First-Served (LCFS, ovvero Ultimo arrivato, Primo servito)**

Se la cuffia è accoppiata con più cuffie per effettuare delle conversazioni intercom, la cuffia accoppiata per ultima viene impostata come **Primo amico intercom**.

### **Ordine di accoppiamento intercom**

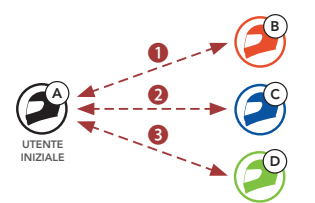

#### **Last-Come, First-Served (LCFS, ovvero Ultimo arrivato, Primo servito)**

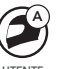

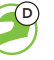

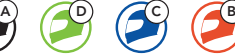

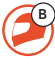

**UTENTE INIZIALE**

**Amico intercom 1**

**Amico intercom 2**

**Amico intercom 3**

### **Intercom a due voci**

**Avvio/Interruzione di una conversazione con il Primo amico intercom D**

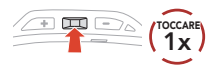

**Avvio/Interruzione di una conversazione con il Secondo amico intercom C**

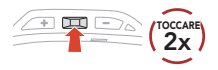

**Avvio/Interruzione di una conversazione con il Terzo amico intercom B**

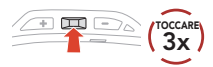

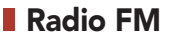

#### **Accensione/spegnimento Radio FM**

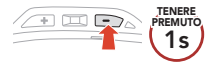

### **Ricerca in avanti**

 $\frac{1}{2}$  in eq.

### **Avvio/interruzione analisi**

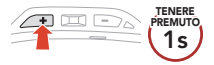

#### **Ricerca indietro**

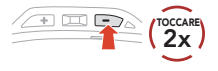

### **Navigazione tra le stazioni preimpostate**

 $\overline{2x}$ 

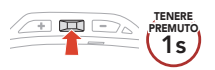

**Nota:** è possibile anche salvare la stazione corrente dall'**app Sena Motorcycles**.

### **Menu configurazione**

#### **Accesso al menu configurazione**

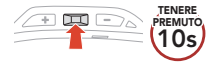

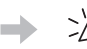

**PREMIX** "Menu configurazione"

### **Navigazione tra le opzioni di menu**

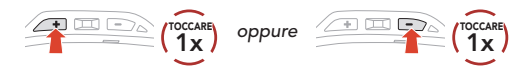

### **Esecuzione opzioni di menu**

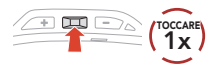

## **Risoluzione dei problemi**

### **Reset dopo errore**

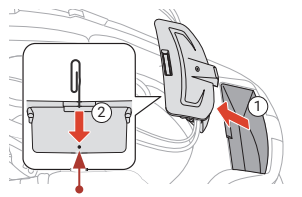

Pulsante Reset dopo errore nel foro

#### **Nota:**

- Il **Reset dopo errore** non ripristinerà le impostazioni di fabbrica della cuffia.
- Il LED ricarica non è il **Pulsante Reset dopo errore nel foro**. Non premerlo.

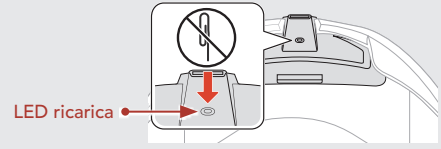

### **Reset**

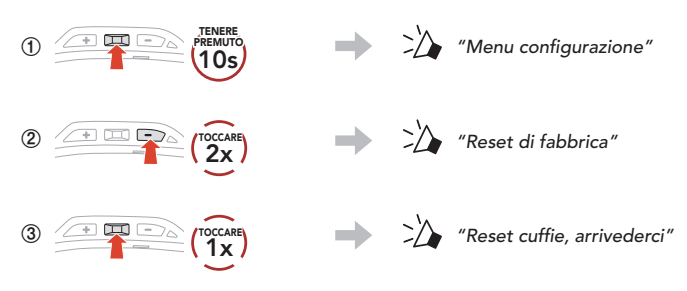

# **Guida rapida**

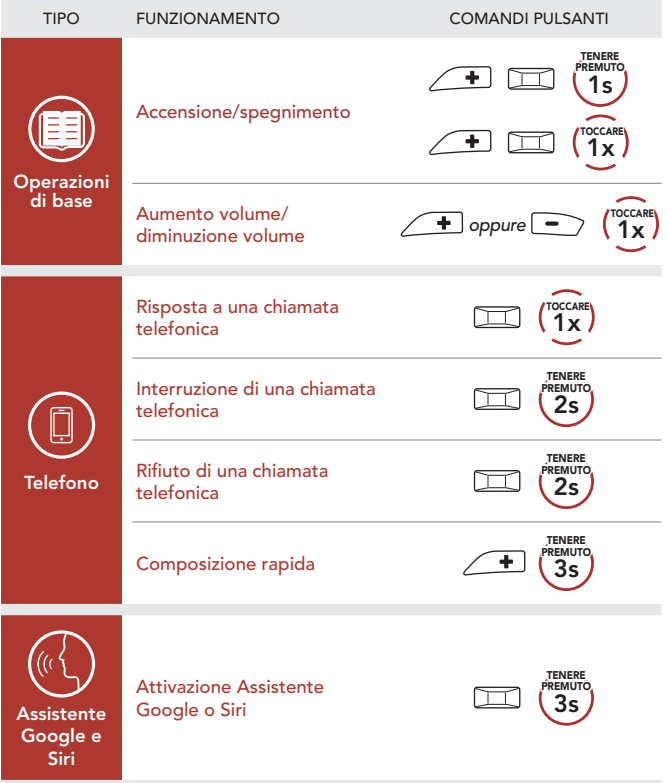

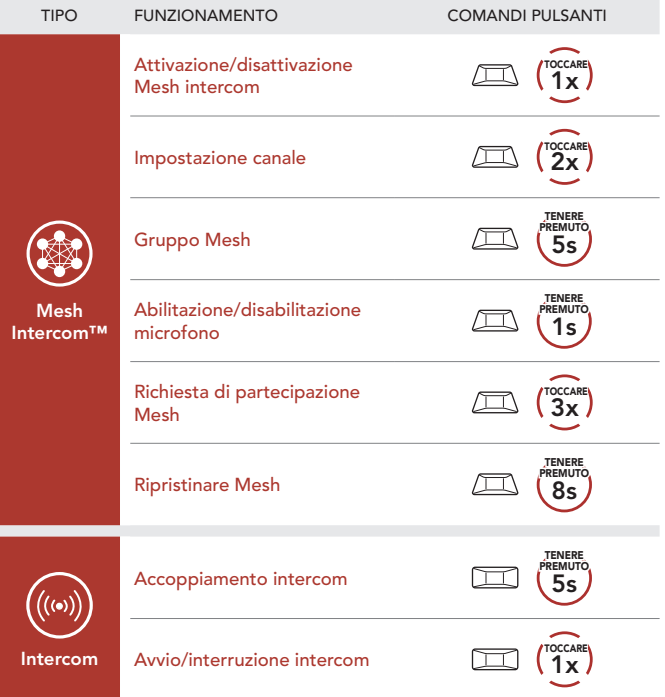

<u> The Communication of the Communication of</u>

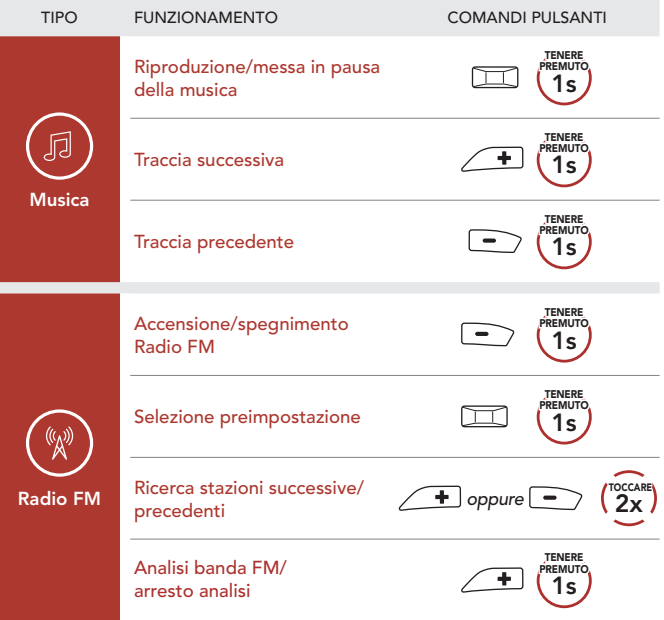